# **University of Toronto Scarborough Department of Computer and Mathematical Sciences STAC33 (K. Butler), Final Exam April 25, 2023**

Aids allowed (on paper, no computers):

- My lecture overheads (slides)
- Any notes that you have taken in this course
- Your marked assignments
- My assignment solutions
- Non-programmable, non-communicating calculator

This exam has 11 numbered pages of questions plus this cover page.

In addition, you have an additional booklet of Figures to refer to during the exam.

The maximum marks available for each part of each question are shown next to the question part.

If you need more space, use the last page of the exam. Anything written on the back of the page will not be graded. **You may assume throughout this exam that the code shown in Figure [1](#page-12-0) of the booklet of Figures has already been run.**

*The University of Toronto's Code of Behaviour on Academic Matters applies to all University of Toronto Scarborough students. The Code prohibits all forms of academic dishonesty including, but not limited to, cheating, plagiarism, and the use of unauthorized aids. Students violating the Code may be subject to penalties up to and including suspension or expulsion from the University.*

1. A chemical analysis was carried out of 178 Italian wines, from three different cultivars. (A cultivar is a grape plant deliberately bred to have certain desirable characteristics.) The aim of the chemical analysis was to see whether wine made from grapes grown from the three different cultivars differs in any important ways.

Some of the data file is shown in Figure [2](#page-12-1), and the file is saved in your current R Project as wine.txt. The dataframe after being read in is shown in Figure [3.](#page-13-0)

The questions below ask for Tidyverse R code to accomplish the task described. Explanations are only needed where explicitly asked for.

(a) [3] Read the data from the file into a dataframe called wine. Maximum points are for the simplest method, with a brief explanation of why it will work.

(b) [2] Produce a suitable plot of the alcohol content of the wines made from each of the three different cultivars.

(c) [3] Calculate the median and inter-quartile range of alcohol content for each of the cultivars.

(d) [2] Display the columns whose names begin with the letter A (uppercase or lowercase), without naming the columns.

(e) [3] Display all the columns that are quantitative, without naming any of the columns.

(f) [3] Display the wines that are made from the barolo cultivar and that have an ash content of strictly less than 2.2.

(g) [3] Display how many wines of each cultivar have an ash content of strictly less than 2.2. (Do not count any wines with any other ash content.)

(h) [4] Make a display containing boxplots of each of the quantitative variables for each of the cultivars, using one ggplot, and with the side-by-side boxplot for each quantitative variable in a separate subplot within the overall display. Bear in mind that some of the quantitative variables have typically bigger values than others.

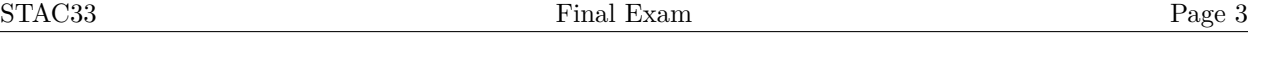

- 2. We are planning a study that will use the sign test to test whether the population median is 100 (against a two-sided alternative that it is not equal to 100). The data that our study will provide are assumed to come from a normal distribution with SD 20.
	- (a) [2] How do you know that the mean and median of a normal distribution are equal to each other? Explain briefly. You may assume that the mean and *mode* of the normal distribution are equal.

(b) [4] We want to estimate, by simulation, the power of the sign test to reject the null hypothesis that the median is 100, against a two-sided alternative, when the median is actually 110, using a sign test, under the conditions given in the question. What code would do that? Hint: the smmr package also has a function pval\_sign0 that obtains the two-sided P-value for a sign test. It has two inputs: the null median and a column of data, in that order, and returns only the P-value.

(c) [3] The code of the previous part gives an estimated power of 0.677. A different power analysis, also applying to this situation, is shown in Figure [4](#page-13-1). What code produced this power analysis, bearing in mind what you know so far?

(d) [3] According to the information so far, which two tests are we comparing, and which test is the more powerful here? How do you know?

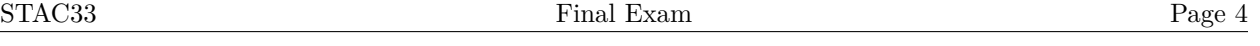

- 3. In an earlier question, we encountered some data from a chemical analysis of some Italian wines. The data, as read into a dataframe wine, are shown in Figure [3](#page-13-0). In this question, we will see whether the malic acid level differs among wines from the different cultivars.
	- (a) [2] Figure [5](#page-14-0) shows a plot of malic acid for each cultivar. Why do you think the analyst on this project decided to run a Mood's median test? Explain briefly. (There are two points you need to make).

(b) [2] Mood's median test is run on these data, as shown in Figure [6](#page-15-0). What do you conclude from this Figure, in the context of the data?

(c) [3] Are we justified in looking at Figure [7](#page-15-1) for these data? Explain briefly why or why not. If appropriate, what do we conclude from this Figure?

(d) [3] Some mystery code is shown in Figure [8.](#page-15-2) What task does running this code accomplish, and why might you be interested in the results? Hint: you are looking for the overall purpose of running the code, *not* a line-by-line description of what the code does. We are working at a higher level than that.

- 4. In each part of this question, you will be given a dataframe (shown in a Figure). You will either be given some code and asked what output it will produce, or you will be given the output and asked what code will produce it.
	- (a) [3] Given the dataframe d1 shown in Figure [9](#page-15-3), and the code in Figure [10,](#page-16-0) what output will be produced?

(b) [3] A dataframe d2 is shown in Figure [11.](#page-16-1) Some output from operating on d2 is shown in Figure [12.](#page-16-2) What code would produce that output, starting from d2? Hint: the start of your code should be d2 %>%.

(c) [3] Given the dataframe d3 shown in Figure [13,](#page-16-3) and the code in Figure [14](#page-16-4), what output will be produced?

(d) [2] Given the dataframe d4 shown in Figure [15,](#page-17-0) and the code in Figure [16](#page-17-1), what output will be produced?

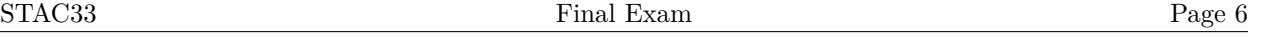

(e) [3] A dataframe d5 is shown in Figure [17.](#page-17-2) Some output from operating on d5 is shown in Figure [18.](#page-17-3) What code would produce that output, starting from d5?

(f) [4] Given the dataframe d6 shown in Figure [19,](#page-17-4) and the code in Figure [20](#page-17-5), what output will be produced?

- 5. In 1982, a researcher named Engel studied the relationship between income and food expenditure in Belgium, with the aim of seeing whether food expenditure changed as income increased. 234 workingclass households were studied, and annual income and food expenditure were measured in Belgian francs. Some of the data are shown in Figure [21](#page-18-0).
	- (a) [2] What code would draw a suitable plot of these data, with, if appropriate for your plot, a smooth trend?

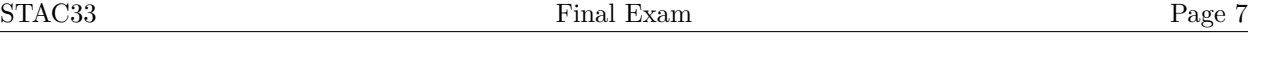

(b) [3] A regression analysis with its output is shown in Figure [22](#page-18-1). According to this Figure, is there a significant effect of income on food expenditure, and, from this analysis, is the trend upward, downward, or non-existent? Explain briefly in each case.

(c) [2] A plot of residuals against fitted values is shown in Figure [23,](#page-19-0) for the regression shown in Figure [22.](#page-18-1) What is the major problem with this residual plot? Explain briefly (that is, say how you know).

(d) [2] In an attempt to fix the problem, a Box-Cox analysis is run, as shown in Figure [24](#page-20-0). What do you conclude from this Figure?

(e) [2] A regression that uses the results of the Box-Cox analysis is fitted, and the residuals vs. fitted values are plotted in Figure [25](#page-21-0). The statistician on the project knows that there was one family whose food expenditure was much less than you would expect from their income. Aside from this, do you think the residual plot is satisfactory now? Explain briefly.

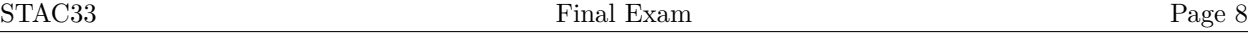

6. A debt is money that is owed to another person or company that has not yet been paid. In the past, being in debt was seen as a bad thing, but attitudes towards debt have changed over time, and borrowing money to pay for a large purchase like a house or a car or an education can now be seen as being financially responsible.

An economist designed a survey in which they tried to find out how attitudes towards debt are influenced by other things such as age, money-management skills, or "locus of control". This last is a concept from psychology. A person can have an "external locus of control", when they feel that most of the things that happen to them are caused by outside events, or an "internal locus of control", where most of the things that happen to them are caused by things inside the person (such as decisions they made).

A complete list of the survey items is shown in Figure [26](#page-21-1). All variables are quantitative (and are treated as such here), even though many of them are more ordinal than quantitative (scores on a scale). Some of the items have a yes/no answer; in those cases, 1 means "yes" and 0 means "no". After removing surveys with missing answers, there were complete surveys from 304 respondents. Some of the data is shown in Figure [27.](#page-22-0)

(a) [3] A regression is fitted predicting attitudes to debt from all the other variables. This is shown in Figure [28.](#page-23-0) Since there were a lot of explanatory variables, I decided to remove the five variables shown in the update line at the top of Figure [29](#page-24-0); the resulting regression output is shown in the remainder of that Figure. Finally, I ran the test shown in Figure [30](#page-24-1).

Why was it necessary to run the test shown in Figure [30](#page-24-1), and what do you conclude from it in the context of the data?

(b) [2] What other comparison of models debt.1 and debt.2 (that is, not a hypothesis test) suggests that the conclusion from your test in the previous part makes sense?

(c) [3] For the model debt.2, Figure [31](#page-25-0) shows a plot of residuals against fitted values, and Figure [32](#page-26-0) shows a normal quantile plot of residuals for the same model. Comment briefly on each of these two plots, and make an overall comment considering the two plots together.

(d) [2] What other plot or plots would you like to see to confirm your impressions about the model debt.2?

(e) [2] Two of the explanatory variables in the model debt.2 are agegp and ccarduse. Based on what you know or can guess, does the *sign* of the slope estimate for each variable (that is, whether it is positive or negative) make sense? Explain briefly.

- 7. The exponential distribution has (continuous) density function  $f(x) = \beta e^{-\beta x}$  for  $x \ge 0$ , where  $\beta$  is a non-negative parameter. The distribution has mean  $1/\beta$ . Our aim in this problem is to estimate  $\beta$  using Bayesian methods. Stan has an exponential distribution with one input (that is  $\beta$ ), and also a uniform distribution, whose two inputs are the lower and upper limits of that distribution.
	- (a) [2] Before looking at any data, we think that the mean  $\mu$  is almost certainly between 2 and 10. What does this tell us about  $\beta$ , before looking at any data?

(b) [3] Write the model section of a Stan program to estimate  $\beta$ , assuming a uniform prior between the two limits you found above, and calling your data x.

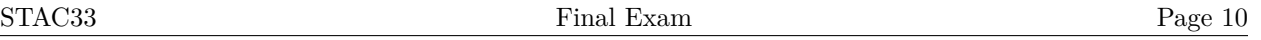

(c) [3] Add appropriate sections to your Stan code to make a complete Stan program. You can assume that there will be 10 observations in your data, and that the observations will be decimal numbers.

- (d) [2] Assuming that your Stan code has been saved in a file expo.stan, what R code would compile it to  $C++?$
- (e) [3] Some data is shown in Figure [33,](#page-26-1) stored in a variable w. What R code will set up this data suitably, and draw random samples from the posterior distribution of  $\beta$  for the data in w?
- (f) [2] A summary of the simulated posterior distribution of  $\beta$  is shown in Figure [34.](#page-26-2) What is a 90% posterior interval for  $\beta$ ?
- (g) [3] Somebody says to you that you have to interpret the interval of the previous part in this way: "in 90% of all possible samples, the procedure will give you an interval that contains the true value of  $\beta$ ". Is that what your interval of the previous part says, or not? If not, what does that interval actually say? Explain briefly.

Use the rest of this page if you need more space. Be sure to label any answers here with the question and part they belong to.

## **Figures**

**library**(MASS) **library**(tidyverse) **library**(smmr) **library**(cmdstanr)

<span id="page-12-0"></span>Figure 1: Packages

cultivar\_name,alcohol,malic\_acid,ash,mg grignolino,12.87,4.61,2.48,86 grignolino,13.4,4.6,2.86,112 barolo,13.9,1.68,2.12,101 barbera,11.84,0.89,2.58,94 barolo,13.51,1.8,2.65,110 barolo,13.05,1.73,2.04,92 barolo,14.38,1.87,2.38,102 barolo,13.5,1.81,2.61,96 barbera,11.87,4.31,2.39,82 barbera,12,0.92,2,86 barbera,12.21,1.19,1.75,151 barbera,12.52,2.43,2.17,88

<span id="page-12-1"></span>Figure 2: Wine data (some)

|    | ## # A tibble: 178 x 5           |      |                |                                     |     |
|----|----------------------------------|------|----------------|-------------------------------------|-----|
| ## | cultivar_name alcohol malic_acid |      |                | ash                                 | mg  |
| ## | $<$ chr $>$                      | db1> |                | <dbl> <dbl> <dbl></dbl></dbl></dbl> |     |
| ## | 1 grignolino                     | 12.9 | 4.61           | 2.48                                | 86  |
| ## | 2 grignolino                     | 13.4 | 4.6            | 2.86                                | 112 |
| ## | 3 barolo                         | 13.9 | 1.68           | 2.12                                | 101 |
| ## | 4 barbera                        | 11.8 |                | 0.89 2.58                           | 94  |
| ## | 5 barolo                         | 13.5 | 1.8            | 2.65                                | 110 |
| ## | 6 barolo                         | 13.0 | 1.73           | 2.04                                | 92  |
| ## | 7 barolo                         | 14.4 | 1.87           | 2.38                                | 102 |
| ## | 8 barolo                         | 13.5 | 1.81           | 2.61                                | 96  |
| ## | 9 barbera                        | 11.9 | 4.31           | 2.39                                | 82  |
| ## | 10 barbera                       | 12   | $0.92 \quad 2$ |                                     | 86  |

<span id="page-13-0"></span>Figure 3: Wine data after being read in (some)

```
##
## One-sample t test power calculation
##
## n = 25.38969
## delta = 10
## sd = 20
## sig.level = 0.05
## power = 0.677
## alternative = two.sided
```
<span id="page-13-1"></span>Figure 4: Power analysis

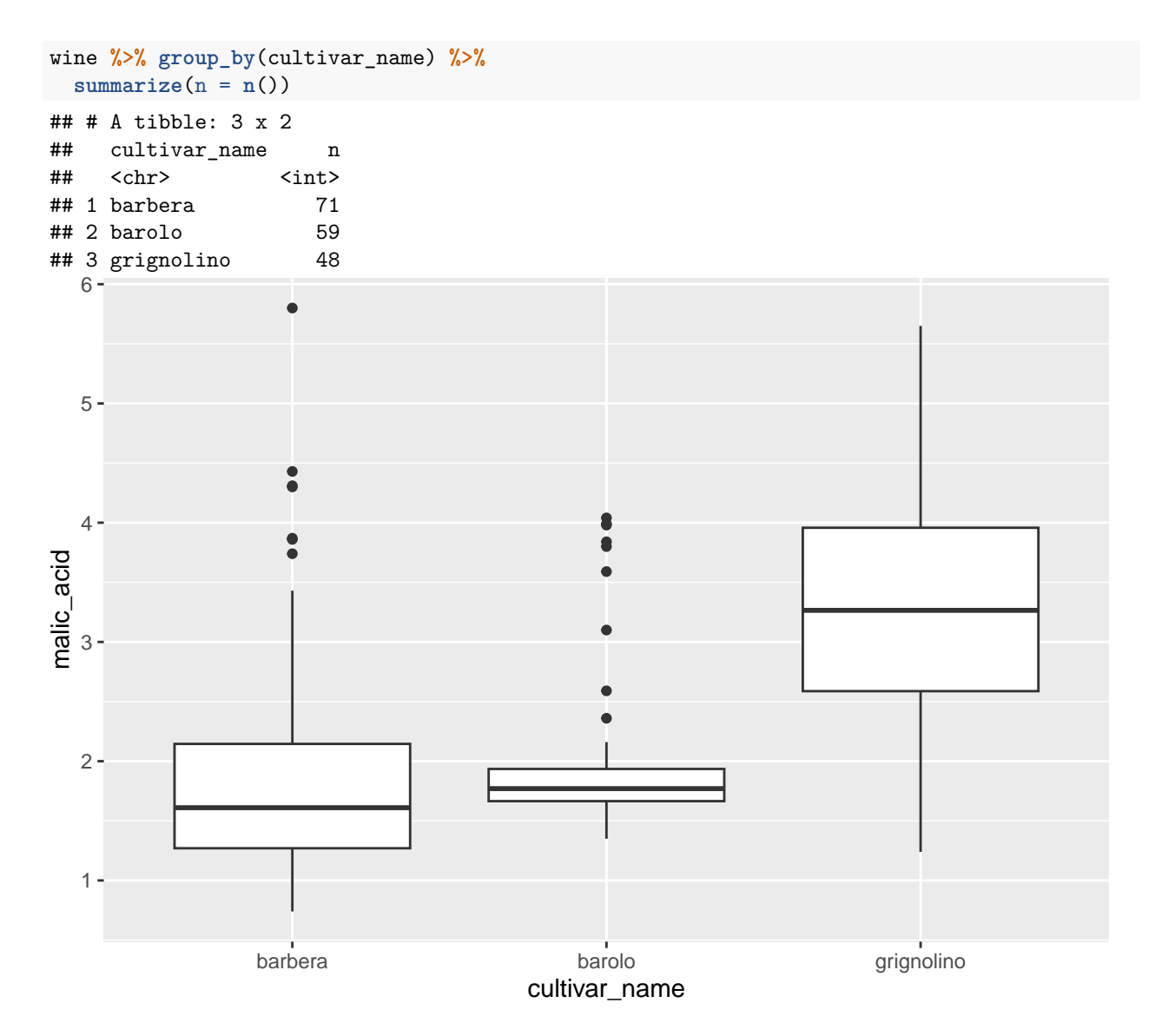

<span id="page-14-0"></span>Figure 5: Wine data summary and plot

#### STAC33 Final Exam Figures Final Exam Figures

```
median_test(wine, malic_acid, cultivar_name)
## $grand_median
## [1] 1.865
##
## $table
## above
## group above below
## barbera 25 46
## barolo 21 38
## grignolino 43 5
##
## $test
## what value
## 1 statistic 4.119291e+01
## 2 df 2.000000e+00
## 3 P-value 1.135205e-09
```
<span id="page-15-0"></span>Figure 6: Wine data Mood Median Test

```
pairwise_median_test(wine, malic_acid, cultivar_name)
```

```
## # A tibble: 3 x 4
## g1 g2 p_value adj_p_value
## <chr> <chr> <dbl> <dbl>
## 1 barbera barolo 3.97e- 2 1.19e- 1
## 2 barbera grignolino 1.52e-11 4.55e-11
## 3 barolo grignolino 2.15e-12 6.44e-12
```
<span id="page-15-1"></span>Figure 7: Wine data pairwise median tests

```
wine %>% filter(cultivar_name == "barolo") -> barolo
tibble(<math>sim = 1:10000</math>) %>\%rowwise() %>%
 mutate(my_sample = list(sample(barolo$malic_acid, replace = TRUE))) %>%
 mutate(my_mean = mean(my_samples) %>%
  ggplot(aes(sample = my_mean)) + stat_qq() + stat_qq_line()
```
<span id="page-15-2"></span>Figure 8: Wine data mystery code

d1 ## # A tibble: 2 x 3 ## id a b ## <dbl> <dbl> <dbl> ## 1 1 10 11 ## 2 2 8 9

<span id="page-15-3"></span>Figure 9: Dataframe d1

d1 **%>% pivot\_longer**(**-**id, names\_to = "name", values\_to = "value")

<span id="page-16-0"></span>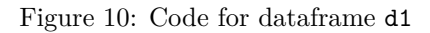

d2 ## # A tibble: 2 x 5 ## row m\_ht f\_ht m\_wt f\_wt ## <dbl> <dbl> <dbl> <dbl> <dbl> ## 1 7 180 150 80 60 ## 2 8 185 160 90 55

<span id="page-16-1"></span>Figure 11: Dataframe d2

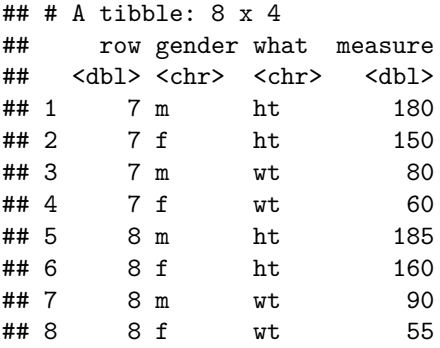

<span id="page-16-2"></span>Figure 12: Dataframe d2 output

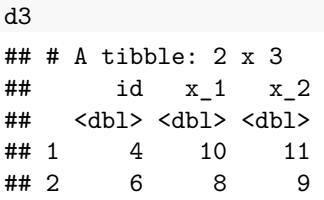

<span id="page-16-3"></span>Figure 13: Dataframe d3

d3 **%>% pivot\_longer**(**-**id, names\_to = **c**(".value", "col"), names\_sep = "\_")

<span id="page-16-4"></span>Figure 14: Code for dataframe d3

<span id="page-17-1"></span><span id="page-17-0"></span>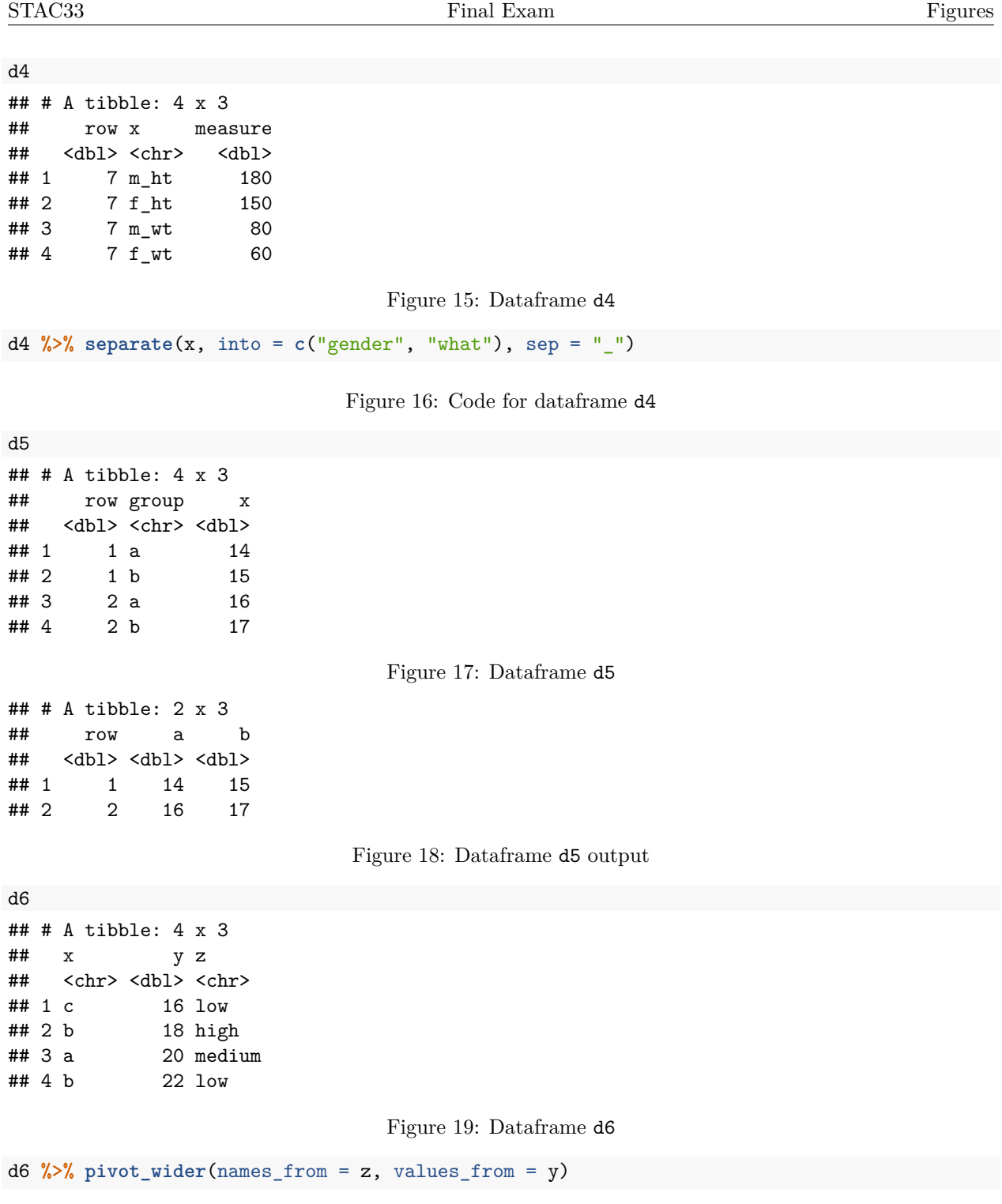

<span id="page-17-5"></span><span id="page-17-4"></span><span id="page-17-3"></span><span id="page-17-2"></span>Figure 20: Code for dataframe d6

#### engel

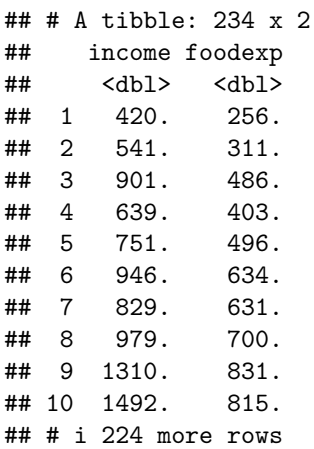

<span id="page-18-0"></span>Figure 21: Food expenditure data (some)

```
engel.1 <- lm(foodexp ~ income, data = engel)
summary(engel.1)
##
## Call:
## lm(formula = foodexp ~ income, data = engel)
##
## Residuals:
## Min 1Q Median 3Q Max
## -622.00 -54.02 3.22 52.87 398.72
##
## Coefficients:
## Estimate Std. Error t value Pr(>|t|)
## (Intercept) 91.33302 15.52094 5.885 1.39e-08 ***
## income 0.54654 0.01458 37.497 < 2e-16 ***
## ---
## Signif. codes: 0 '***' 0.001 '**' 0.01 '*' 0.05 '.' 0.1 ' ' 1
##
## Residual standard error: 100.2 on 232 degrees of freedom
## Multiple R-squared: 0.8584, Adjusted R-squared: 0.8578
## F-statistic: 1406 on 1 and 232 DF, p-value: < 2.2e-16
```
<span id="page-18-1"></span>Figure 22: Food expenditure: regression analysis

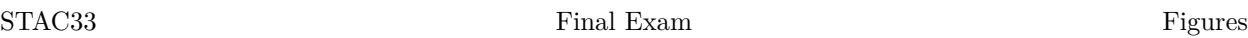

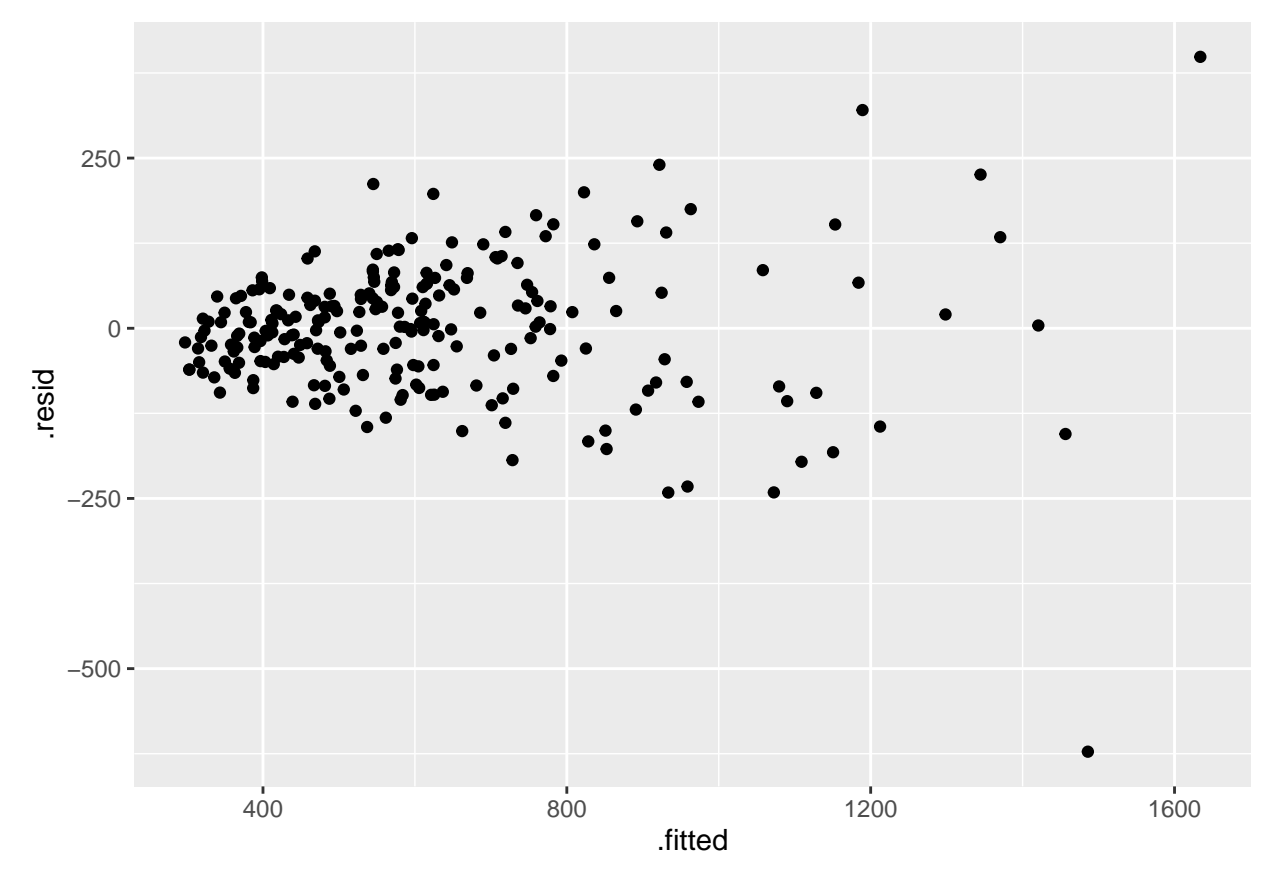

<span id="page-19-0"></span>Figure 23: Food expenditure: residual plot 1

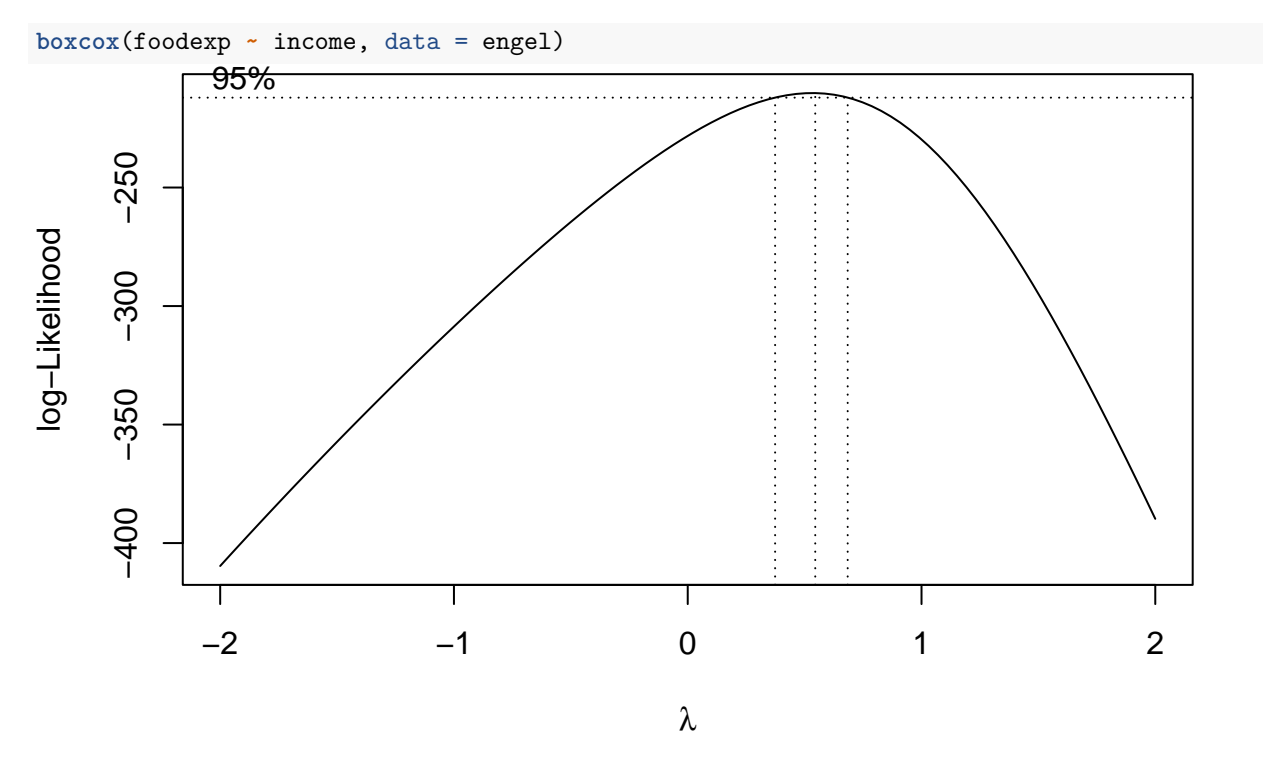

<span id="page-20-0"></span>Figure 24: Food expenditure: Box-Cox

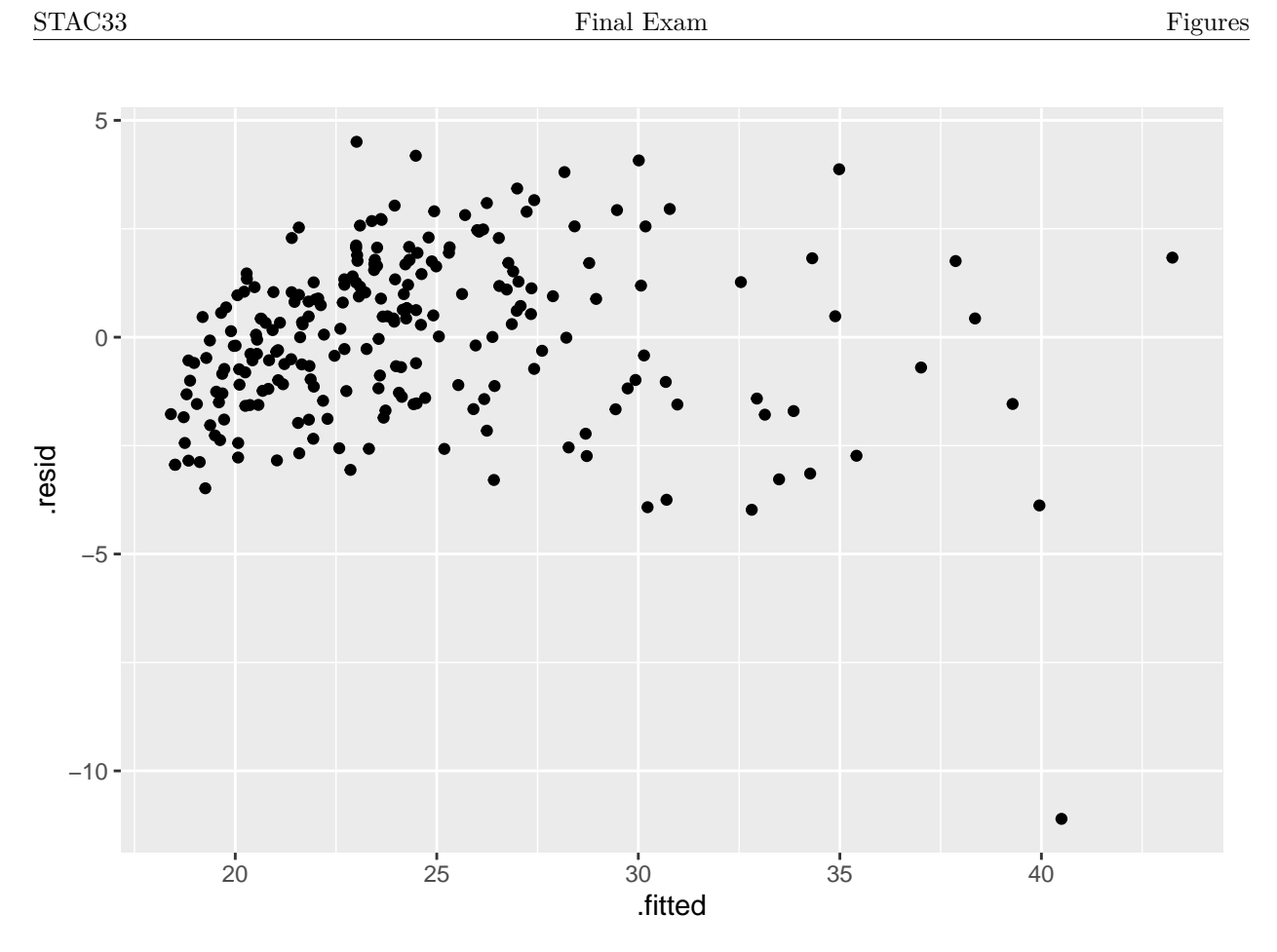

<span id="page-21-0"></span>Figure 25: Food expenditure: residual plot 2

- incomegp income group  $(1=$ lowest, 5 $=$ highest)
- house security of housing tenure (1=rent, 2=mortgage, 3=owned outright)
- children number of children in household
- singpar is the respondent a single parent?
- agegp age group  $(1=$ youngest)
- bankacc does the respondent have a bank account?
- bsocacc does the respondent have a building society (credit union) account?
- manage self-rating of money management skill (high values=high skill)
- ccarduse how often did s/he use credit cards  $(1=$ never... 3=regularly)
- cigbuy does s/he buy cigarettes?
- xmasbuy does s/he buy Christmas presents for children?
- locintrn score on a locus of control scale (high values=internal)
- prodebt score on a scale of attitudes to debt (high values=favourable to debt (response variable)

<span id="page-21-1"></span>Figure 26: Debt survey items

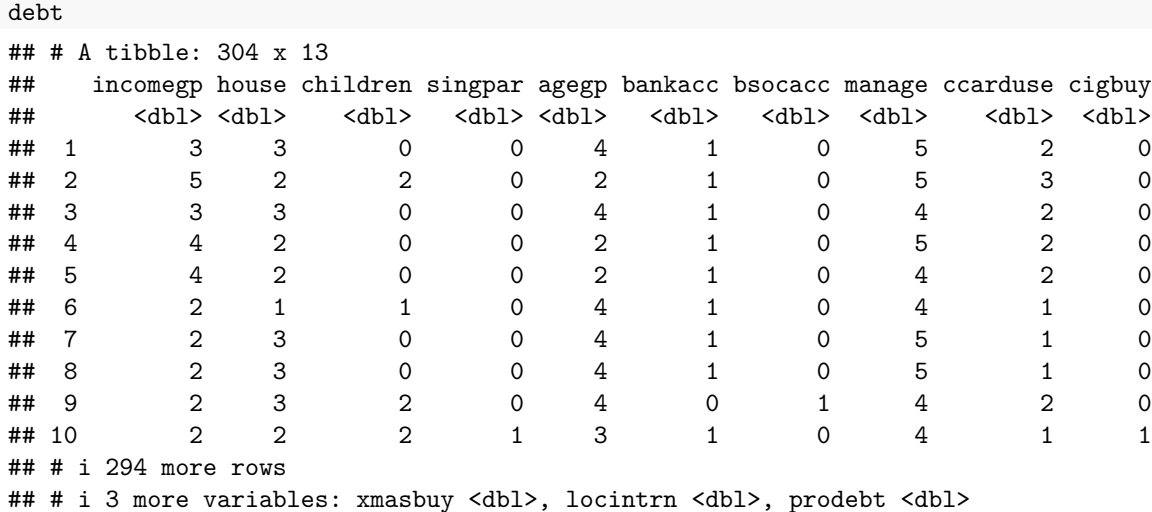

<span id="page-22-0"></span>Figure 27: Debt data (some)

```
debt.1 <- lm(prodebt ~ ., data = debt)
summary(debt.1)
##
## Call:
## lm(formula = prodebt \sim ., data = debt)
##
## Residuals:
## Min 1Q Median 3Q Max
## -1.95085 -0.46986 -0.01442 0.40263 1.87677
##
## Coefficients:
## Estimate Std. Error t value Pr(>|t|)
## (Intercept) 4.04642 0.31682 12.772 < 2e-16 ***
## incomegp 0.06463 0.03373 1.916 0.056336 .
## house -0.05331 0.06751 -0.790 0.430378
## children 0.03813 0.03898 0.978 0.328749
## singpar 0.02054 0.17372 0.118 0.905984
## agegp -0.10206 0.04761 -2.144 0.032899 *
## bankacc 0.06248 0.12123 0.515 0.606641
## bsocacc -0.11198 0.08344 -1.342 0.180628
## manage -0.12820 0.04556 -2.814 0.005231 **
## ccarduse 0.18779 0.05258 3.571 0.000415 ***
## cigbuy -0.15448 0.08731 -1.769 0.077894 .
## xmasbuy 0.20147 0.11928 1.689 0.092298 .
## locintrn -0.13942 0.04371 -3.190 0.001579 **
## ---
## Signif. codes: 0 '***' 0.001 '**' 0.01 '*' 0.05 '.' 0.1 ' ' 1
##
## Residual standard error: 0.6562 on 291 degrees of freedom
## Multiple R-squared: 0.2043, Adjusted R-squared: 0.1715
## F-statistic: 6.226 on 12 and 291 DF, p-value: 8.916e-10
Using a dot on the right side of a model formula means "all the other variables".
```
<span id="page-23-0"></span>Figure 28: Debt data regression 1

#### STAC33 Final Exam Figures Final Exam Figures

```
debt.2 <- update(debt.1, .~. - singpar - bankacc - house - children - bsocacc)
summary(debt.2)
##
## Call:
## lm(formula = prodebt ~ incomegp + agegp + manage + ccarduse +## cigbuy + xmasbuy + locintrn, data = debt)
##
## Residuals:
## Min 1Q Median 3Q Max
## -1.99736 -0.43552 0.00559 0.40031 1.81132
##
## Coefficients:
## Estimate Std. Error t value Pr(>|t|)
## (Intercept) 4.08091 0.29233 13.960 < 2e-16 ***
## incomegp 0.06025 0.03063 1.967 0.050125 .
## agegp -0.13047 0.04143 -3.149 0.001805 **
## manage -0.14141 0.04389 -3.222 0.001416 **
## ccarduse 0.18775 0.05149 3.647 0.000314 ***
## cigbuy -0.13220 0.08560 -1.544 0.123579
## xmasbuy 0.22305 0.11479 1.943 0.052963 .
## locintrn -0.14165 0.04330 -3.271 0.001198 **
## ---
## Signif. codes: 0 '***' 0.001 '**' 0.01 '*' 0.05 '.' 0.1 ' ' 1
##
## Residual standard error: 0.6554 on 296 degrees of freedom
## Multiple R-squared: 0.1926, Adjusted R-squared: 0.1735
## F-statistic: 10.09 on 7 and 296 DF, p-value: 2.546e-11
update requires a model to update, and then how to update it. This one means "leave everything the same
except take out the five explanatory variables listed."
```
<span id="page-24-0"></span>Figure 29: Debt data regression 2

```
anova(debt.2, debt.1)
## Analysis of Variance Table
##
## Model 1: prodebt ~ incomegp + agegp + manage + ccarduse + cigbuy + xmasbuy +
## locintrn
## Model 2: prodebt ~ incomegp + house + children + singpar + agegp + bankacc +
## bsocacc + manage + ccarduse + cigbuy + xmasbuy + locintrn
## Res.Df RSS Df Sum of Sq F Pr(>F)
## 1 296 127.14
## 2 291 125.31 5 1.836 0.8528 0.5134
```
<span id="page-24-1"></span>Figure 30: Debt data: a test

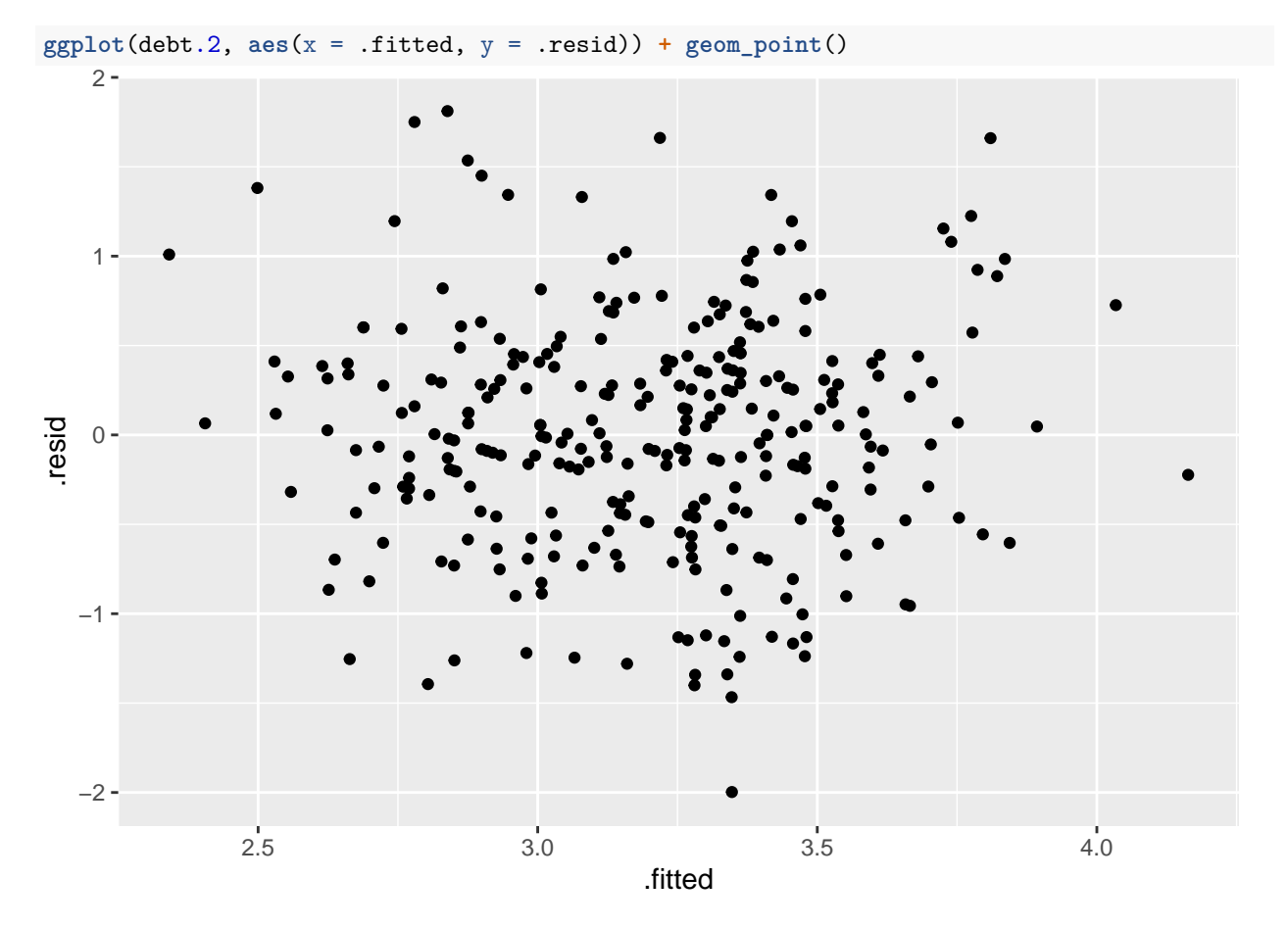

<span id="page-25-0"></span>Figure 31: Debt data: residuals vs. fitted values from model debt.2

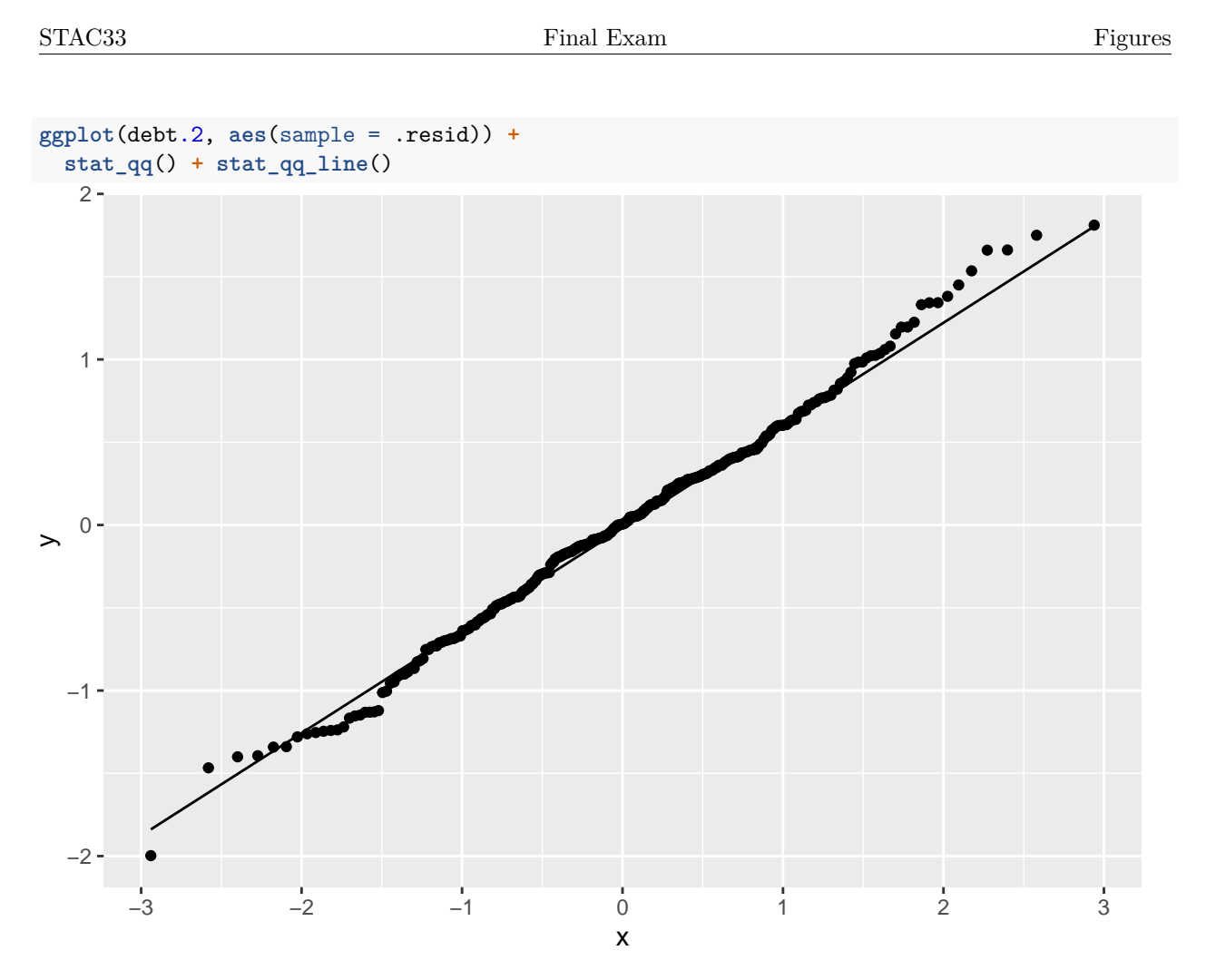

<span id="page-26-0"></span>Figure 32: Debt data: normal quantile plot of residuals from model debt.2

### w <- **c**(0.5, 5.4, 3.7, 13.8, 12.9, 4.0, 17.3, 6.6, 4.8, 2.5)

<span id="page-26-1"></span>Figure 33: Observed data for estimating  $\beta$  by Bayesian methods

expo\_fit ## variable mean median sd mad q5 q95 rhat ess\_bulk ess\_tail ## lp\_\_ -31.94 -31.76 0.53 0.22 -32.80 -31.59 1.00 1379 1212 ## beta 0.16 0.16 0.04 0.04 0.11 0.24 1.00 1004 1154

<span id="page-26-2"></span>Figure 34: Summary of posterior distribution of  $\beta$